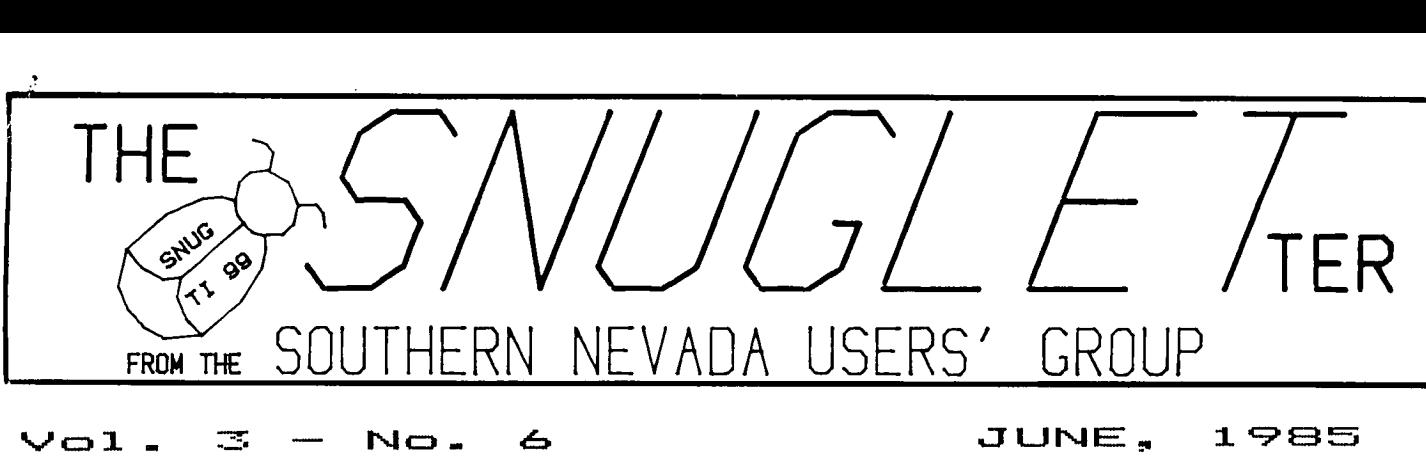

**NEXT MEETING** 

**mcnNind=1 ,e, aumca 1(:),** 1 45\*E4'..Ti — 6 2 P'M **CHARLESTON PLAZA LIBRARY MEETING ROOM** 

**PRESIDENT'S MESSAGE** 

**As we head into summer once again, it is encouraging to see that things have finally started to settle down out in TI country. We are starting to see more software becoming available from many new sources (and from some old standby sources as well). It seems that there are just too many of us die-hard TI user's left for them to ignore any more. We have also seen the release of new hardware in the last few months (most notably the Corcomp 9900 Micro Expansion System, the system that our user's group recently purchased.). The price of peripherals such as printers and disk drives have been reduced dramatically by several manufacturers. There is even word of a new '4A compatible 'Super Computer' on the horizon. I haven't felt this good about my decision to keep and expand my TI system since TI pulled the plug on us in '83.** 

**SNUG has come a long way since then, too. True, we have lost some members, but we seem to be holding steady at our current membership. We have managed to put together a club computer system, a group library, a monthly newsletter, and recently, a club bulletin board system.** 

**All of which brings me to my next topic. As most of you know, July is the month we are supposed to hold our annual elections of officers. The offices to be filled will include: President, Vice President, Secretary, Treasurer, and Youth Liason. If you would be interested in any of these offices, please plan on attending the June meeting and let the Executive Committee know. If you are interested and can't sake the June meeting, then come to the July meeting and have your name placed in nomination from the floor. We need people who will be able to perform the duties of their office and will make an effort to be at all regular meetings. I will have a copy of the SNUG Constitution at the meeting and will read the duties of each of the officers.** 

**Since it is nearly election time, it is also time for most of us to pay our annual dues. Check your membership card for the expiration date. If yours is expired, or about to expire, you should remember to bring your annual membership dues with you to one of the next meetings. Our treasury is nearly depleted from our recent purchases, and any dues payments (even early ones) will be greatly appreciated.** 

**-JOHN MARTIN-** 

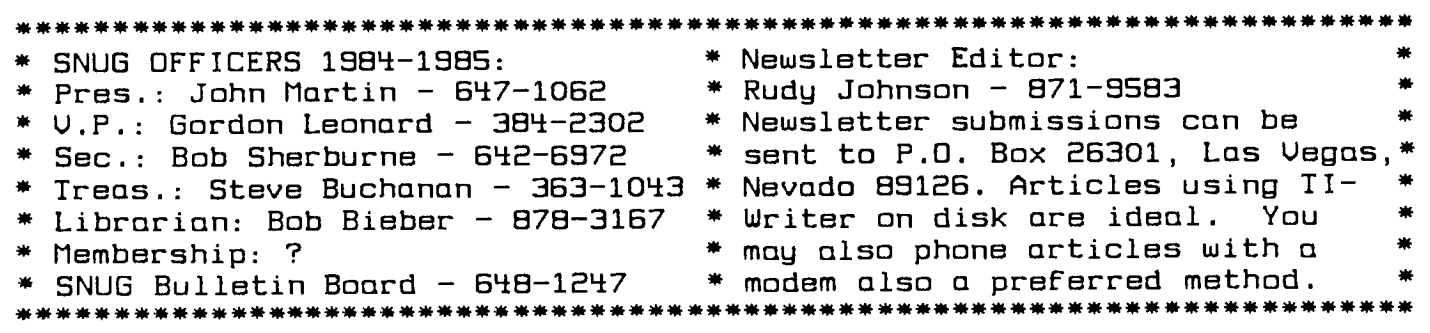

**SNIJC3LETter — June, 1965 -- page 2** 

# **MINUTES FROM THE MAY MEETING**

**JOHN MARTIN OPENED THE MEETING WITH AN EXPLANATION OF THE NEW CLUB TI/CORCOMP SYSTEM. HE MENTIONED THAT HE WAS VERY IMPRESSED WITH THE STORAGE CAPACITY OF THE DS DD DISK STORAGE SYSTEM ON THE CLUB COMPUTER, AND THAT THERE WAS STILL ENOUGH MEMORY FOR A SS SD DISK LEFT ON THE BULLETIN BOARD DISK. HE ALSO MENTIONED THAT THE CLUB BULLETIN BOARD WAS UP AND RUNNING BUT STILL HAD A FEW MINOR PROBLEMS WHICH HE WOULD TRY TO WORK OUT. RUDY JOHNSON STATED THAT HE DIDN'T HAVE TOO MUCH TO SAY EXCEPT THAT HE WOULD LIKE TO SEE EVERYONE TAKE HOME PACKETS OF USERS GROUP NEWSLETTERS AS THEY TAKE UP TOO MUCH ROOM IN HIS CLOSET. BOB BIEBER ASKED FOR PROGRAM DONATIONS AND BROUGHT UP A SECTOR FOR SECTOR TRADE WHEN NEW PROGRAMS ARE DONATED. THIS DID NOT SET TOO WELL WITH THE GROUP, AND HE STATED** 

**THAT SOME OTHER METHOD OF PROGRAM TRADING WOULD BE WORKED OUT. HE ALSO REMINDED MEMBERS THAT CLUB DUES WOULD BE DUE FOR SOME MEMBERS IN JUNE.** 

**AS STEVE BUCHANAN WAS ABSENT FROM THE MEETING, THERE WAS NO TREASURY REPORT, AND JOHN LAUNCHED INTO A GOOD DISCUSSION ON TEII, TEIII, AND AMA-LINK TERMINAL EMULATORS. NEXT, HE DEMONSTRATED THE CLUB BULLETIN BOARD AND THE ASSEMBLY ROUTINES SENT TO US BY JOHN CLULOW. THE MEETING WAS THEN ADJOURNED.** 

**Recording Secretary: Bob Sherburne** 

### **BULLETIN BOARD NEWS........**

**For those of you who missed the last SNUG meeting, we now have our own bulletin board system.** 

**The program is called TI-COMM, and was written by John Clulow and Ron Gries of the New Horizon's Users Group in Ohio.** 

**So far, the board has seen little use. I have been keeping it on line on a 24 hour shcedule, but if no one is using it, I will probably change the schedule to 9 hours a day between 3 PM and midnight. This seems to be the peak use period so far.** 

**A thought occurs to me... maybe some of you didn't get the phone number at the meeting. If that is the case, here is the number** 

## **648-1247**

**The easiest way to access the board is to use the TE2 module and select option 3 from the menu. This will configure you properly for the BBS. Then all you do is call the board and turn on your modem.** 

**If you have any articles or tutorials that you would like to have posted on the board, please call me at 647-1062. I will be happy to put them on the board for you.** 

**--JOHN MARTIN--** 

## **HOW TO USE THIS BBS**

**When you first log on to this bbs, you will be asked for a 'password'. Your password may be any characters that you want to use. Please pick a password that means something to you so you can remember it each time you log on. The function of your password is to allow you to delete any messages you may have left on the board. Messages may be deleted only by the person who left them, or the SYSOP (systems operator). To delete a message, you must use the same password at logon as you used when you left the message.** 

**You are given approximately 30 minutes time on the board each time you call. after 30 minutes, the program will remind you that your time is up. If you only have a few more things to do, you can continue to stay on line, but the program will keep reminding you that it is time to hang up. Please try to remember that only one person at <sup>a</sup> time can use the board, and that staying on line after 20 minutes may deprive others of use of the bbs.** 

**The MAIN MENU:** 

## **<R>ead bulletins**

**By pressing 'R' you will be taken to the messages sub-menu to select the category of message you want to read.** 

#### **<L>eave bulletins**

**Pressing 'L' will take you to the message sub-menu to select the category of message to leave. All messages on this board except messages to SYSOP are public bulletins and can be read by anyone accessing the board.** 

## **(D>elete bulletins**

**Pressing "D' will take you to the message sub-menu to select the category of message to delete. Remember, you can only delete messages you have previously left.** 

#### **<F>eatures**

**Pressing 'F' will take you to the FEATURES sub-menu. This section will contain articles and tutorials concerning TI computers , BBS systems, and computing in general. We will be soliciting contributions for this section. If you have anything for this section, please contact the SYSOP either by <C>onfer, messages to SYSOP, or, preferably by voice phone.** 

## **<S>et screen colors**

**Pressing '5' will take you to the routine for setting foreground and background colors for your monitor. This option is only open to TE II users. It allows you to change the colors to whatever works best on your particular monitor.** 

### **<C)onfer with operator**

**Pressing 'C' puts your computer in the "chat' mode. It causes the BBS computer to signal the SYSOP that someone wants to 'chat'. On your screen, you will see ring---ring--- ring--- etc. If SYSOP is available, he will answer before the signal times out. You will then be prompted for a message. Type your questions, comments, etc after the -> prompt and then press <ENTER>. Your message will then be displayed on the SYSOP's monitor screen. Please wait for a response, remembering that the SYSOP must type in his whole response and press <ENTER> before you will see anything. The response will then be printed all at once on your screen. If you make a typing error, you must use CONTROL H to backspace. THE ARROW KEYS DO NOT WORK FOR BACKSPACE ON THIS OR ANY OTHER BBS!! All BBS systems that I have been on use CONTROL H for backspace. I know it's inconvenient, but there is no convenient way around it. When you are ready to exit from 'chat' mode, simply type 'A' at a -> prompt** 

### **e(X>pert**

**Pressing "X' will put you in 'expert' mode. This means that you will not get the entire menu printed on the screen each time you go to MAIN MENU. Instead, you will**  be prompted with **(RLKFSCXQ** <H>elp). This will save **some time if you know what each of the letters stand for. If you are in eXpert mode, and you need to see the whole menu, just type 'H' and the entire menu will be printed.** 

#### **<O>uit**

To log off the board, simply press selection "Q" from the **MAIN MENU. This will termtnate your tour of the board, and reset the program to wait for another caller. You**  will see >>>>>>>BYE FOR NOW <<<<<<< When you get this **message, PLEASE hang up so someone else can have an opportunity to use the board.** 

#### **MESSAGE SUB-MENU**

**There are currently 8 different categories of messages to read and 9 categories of messages to leave. The extra one is Messages to SYStees OPerator. These categories may change from time to time, but the method of access is the same for all of them. You simply type the number beside the category. If you are in <R>ead mode, you will be shown the Subject, author, date time posted, and the option to either (R>ead the message, go to the <N>ext**  message, or <0)uit to the message sub-menu. Messages are **'chained' from the most recent to the first message. This means that the first message you see in a category is the most recent message written in that category, and that they work backwords toward the first message.** 

The FEATURES sub-menu shows the titles of the current features articles. Select the number beside the one you **want to see. You will notice that the transmission of text stops when the screen is** full and waits for you to type **(N>ext or** (Puit. **This is so you can dump the screen contents to disk or printer. This feature is very nice if you are using TE II because there is very little buffer space available with for saving text with TE II. To dump to disk or printer, just press CTRL 2. TE II then prompt you for a device name to send data to. Just type DSKI,**  DSK2, PIO, RS232.BA=9600, etc. If you are sending info to **disk, you will then be prompted for a filename. Just type the name you want it saved with. The current screen full of information will be saved to disk or printer and you**  will be returned to the prompt <N>ext or <a></a>>uit. The next **time you press CTRL 2, you will be asked to type 1 for the same device or 2 for another device. If you select** 1, **the current page will be added to the file you previously opened. One word of caution, be SURE to exit TEI1 with CTRL 0 (EXIT/ when** you log off cf the BBS, or none of the **data you saved to disk will be available for you to retrieve.** 

## **LEAVING MESSAGES ON THE BOARD**

**For some reason, leaving messages on a bulletin board seems to be an intimidating prospect for some people.** 

**While there are some things to remember, it is not difficult to leave messages. I will try to explain how it works.** 

**First, you will be told to keep your message to 20 lines or less. This is not hard to keep track of because the prompt on the <L>eave messages section is a number, representing the current line number, and the greater than symbol. eg. 1> or 2> or 3>.** 

**You will also be told to keep line length to 38 characters cr less. Don't worry if you accidently go over 38 characters. The program will truncate the line to 38 characters, display a warning message and the truncated line. Under that is a prompt REDO (Y/N1. If the line looks good to you after being truncated, type 'N' otherwise type 'Y' and type it over again, keeping it under 38 chars.** 

**When you want to post the message or edit it, just type 'P' at a number prompt. You will be given the choices (C>ontinue -- continue typing the message <E>dit -- edit**  the message <R>ead -- read the message <Q>uit -- abort the **message.** 

**If you select <E>dit, you will be prompted for a line number. After selecting the line you want to edit, the existing line will be displayed with the -> prompt**  directly **below it. If you change your mind about editing the line, just press <ENTER> and the line will be unchanged. To erase the line completely, press the SPACE bar and <ENTER>. To change the line, simply retype it with the rmrrariinfte** 

**If, after editing a line, you want to continue typing the message, select (Dontinue. The program will return you to the line you were on when you typed 'P'** 

**If you want to see how a message will look when posted, select (R>ead. The message will be displayed with line numbers so you can continue to edit by line number if you need to.** 

**If for any reason you should decide not to post a message, you can abort by selecting (Duit. You will then be prompted once again for a SUBJECT-> . If you want to leave a different message or start over on the aborted one, just type the subject at the arrow prompt and you are off and running once again. If, on the other hand, you want to go to another part of the board, you will have to press "IP once again. This will take you back to the message sub-menu. Remember, you will still be in the (Deave mode, so if you want to read messages in any category, you will have to press "A' one more time to get to the MAIN MENU to select (R>ead.** 

**When your message is finally ready to post, select 'P' and it will be written to the disk along with your name, the date time, and password information.** 

**That's all there is to it. Pretty simple, right? Well... you'll get the hang of it.** 

**Remember, this board doesn't like the back arrow key....ALWAYS USE CTRL H for backspace.** 

**USE OF OTHER TERMINAL PROGRAMS** 

**This BBS will support other terminal programs, but I can't guarantee what kind of results you will get.** 

**I have successfully used TEIII, a public domain program that was left unfinished by TI. I had it set to EVEN PAIRITY, 1 STOP BIT, AND 7 DATA BITS.** 

**I have also had some success with the AMA LINK package, but there are some problems. for AMA, I used NO PAIRITY, 1 STOP BIT, and 8 DATA BITS. This seems to be the ONLY way that AMA LINK works with ANY BBS. The problems I encountered with this setup were that not all the characters I typed would show up on my screen. They all got through to the BBS program, though. In fairness to AMA, their program does work well with those settings on other boards I have tried.** 

**If anyone has another terminal program, I would appreciate hearing how well it works on this board.** 

**If you have any questions about using the board, or if I have missed anything, please let me know with a message to SYSOP before you sign off.** 

**Here are two short programs that I think you may find interesting. The first one will allow you to redefine the shape of your cursor if you have 32 K memory expansion and Extended Basic, The second one is a short utility that allows you to list programs to your printer or disk in 28 column format. This will allow you to have your listings on paper look the same as the ones on the screen.** 

t.

#### **CURSOR REDEFINITION PROGRAM**

**100 CALL CLEAR :: CALL INIT 240 X=ASC(SEGS(HEXS,N,1)):: :: CALL LOAD(8196,63,248):: IF X(58 THEN 0=VAL(CHRS(X))t**  CALL LOAD(16376,67,85,82,83, 16 ELSE Q=(X-55)\$16 **79,82,48,8) 250 X=ASC(SEGS(HEXS,N+1,1)): 110 DISPLAY AT(11,2):\*TO CHA : IF X(58 THEN X=VAL(CHRS(X) N6E CURSOR SHAPE' :: DISPLAY )ELSE X=(X-55) AT(12,1):'INPUT NEW HEX COD 260 Y(N/2)=Q+X :: RETURN 190 E HERE: ' :: DISPLAY AT(14,1 270 ! )0>" 280 ! THIS SECTION LOADS THE 120 ACCEPT AT(14,2)VALIDATE( CONVERTED HEX NUMBERS '1234567890ABCDEF")BEEP:HEX\$ INTO THE CURSOR PATTERN 130 IF LEN(HEXS)(16 THEN HEX 290 ! S=HEMRPTS( <sup>1</sup> 0 <sup>1</sup> ,16-LEN(HEXS)) 300 ! No** <sup>I</sup>**310 FOR N=0 TO 7 1: CALL LOA 150 ! THIS SECTION CONVERTS D(12288+N,Y(N+1)):: NEXT N HEX DIGITS TO DECIMAL : CALL LOAD(12296,2,0,3,240, DIGITS 2,1,48,0,2,2,0,8,4,32,32,36, 160 ! 4,91) 170 ! 320 ! 180 FOR N=1 TO 16 STEP 2 330 CALL LINK('CURSOR')! ON ERROR 240 :: X=VAL(SE6\$(H) EXS,N,2))/10 Y(N/2)=(INT( EXECUTES THE MACHINE X)116)+((X-INT(X))110) CODE TO CHANGE THE 190 NEXT N GOTO 310 CURSOR SHAPE. 200 ! 340 ! 210 ! THIS SECTION CONVERTS 350 ! HEX LETTERS TO DECIMAL 360 ! THIS IS WHERE YOUR NUMERICAL EQUIVALENTS. PROGRAM 60ES. YOU COULD ALSO USE**  220! **RUN 'DSKI.FILENAME'**  230! **HERE!' 28 COLUMN LISTER PROGRAM 100 CALL CLEAR :: DISPLAY AT (10 <sup>0</sup> 1)0INPUT FILENAME TO RE AD' :: ACCEPT AT(11,1)BEEP:F ILE1S**  110 IF SE6\$(FILE1\$,1,3)()\*DS K<sup>\*</sup> THEN FILE1\$="DSK1."&FILE1 **160 IF EOF(1)THEN 190 ELSE L INPUT #1:X\$ :: IF LEN(X\$)<29 THEN PRINT X\$ :: PRINT 112:11 GOTO 160 170 6OSUB 210** 

 $\bullet$ **120 DISPLAY AT(13,1):'INPUT NEW FILENAME TO WRITE ' :: A CCEPT AT(14,1)BEEP:FILE2\$ 130 RESTORE :: FOR X=1 TO 3 :: READ TS IF SEG\$IFILE2\$ ,1,3)=T\$ THEN 150 140 NEXT X :: FILE2S='D5K1.' &FILE2\$ 150 CALL CLEAR :: OPEN 11:F1 LEIS OPEN 12:FILE2\$** 

**180 Y=LEN(XS)/28 FOR X=0 TOY YS=SEGS(X\$,X128+1,28 ):: PRINT Y\$ :: PRINT 12:Y\$ NEXT X GOTO 160 190 CLOSE II :: CLOSE 12 END 200 DATA RS2,DSK,PIO 210 FOR X=1 TO 4 :: IF EOF(1 )THEN RETURN ELSE IF LEN(9) =Xt80 THEN LINPUT \$1;Y\$ XS=XSItYS**  220 **NEXT X :: RETURN**   $-$  522  $K$  ? XT = 0.3 0 0  $\pm$ 

**To use** 

**this last program, you must first have LISTed your program to disk using the format LIST IDSKx.FILENAME <sup>1</sup> want to use for the ASCII version of your program. When you LIST to the disk, the program is saved in DIS/VAR 80 format, which makes it accessable to this program (or TI-WRITER or EDITOR/ASSEMBLER).** 

**There is one minor bug in the program that I don't have a ready solution for. If your program line has exactly 80 characters or a multiple of 80 characters in it, the program will append the next line to the one with the 80 chars in it.** 

**The simplest solution to the problem seems to be to either add a space somewhere in the program line or delete a space from the line and re-LIST it to disk.** 

**You can get the 28 column listings saved either to disk,(possibly for sending to Rudy for the newsletter), printer, or RS232 device (modem etc.).** 

**--JOHN MARTIN--** 

**From the LAWS OF COMPUTER PROGRAMMING** 

## **01 RULES OF PRATT**

- **03 IF A SEVERE PROBLEM MANIFESTS ITSELF, NO SOLUTION IS ACCEPTABLE UNLESS IT IS INVOLVED, EXPENSIVE, AND TIME CONSUMING.**
- **03 SUFFICIENT MONIES TO DO THE JOB CORRECTLY THE FIRST TIME ARE NOT AVAILABLE; HOWEVER, AMPLE FUNDS ARE MUCH MORE EASILY OBTAINED FOR REPEATED REVISIONS.**

## **01 6ROSCH'S LAW**

- **03 COMPUTING POWER INCREASES AS THE SQUARE OF THE COST INCREASES. IF YOU WANT TO DO IT TWICE AS CHEAPLY YOU HAVE TO DO IT FOUR TIMES AS FAST.**
- **03 TWENTY PER CENT OF THE COMPONENTS ACCOUNT FOR EIGHTY PER CENT OF THE COST, AND SO FORTH.**
- **01 WEINBERG'S LAW** 
	- **03 IF BUILDERS BUILT BUILDINGS THE WAY PROGRAMMERS WROTE PROGRAMS, THEN THE FIRST WOODPECKER THAT CAME ALONG WOULD DESTROY CIVILIZATION.**

## **LETTER FROM THE EDITOR**

**Our users' group has reached a fairly stable point in its existance. As John Matin has noted in his President's Message our membership has decreased from its peak a year and a half ago to the present 35 or so dues paying members. I feel that SNUG could easily be a much larger group with a little promotion. SNUG needs a person to assume this task. As I envision it, this person would only need to plan/make-up a one page flyer detailing the benefits which SNUG can provide a prospective member. The pertinent details of our meeting time and place should also be included. The flyer would need to be distributed to strategic points in the Las Vegas area - certainly, computer stores, but also bulletin boards in public places where people pass frequently. The other members should be able to aid in this effort.** 

**The reason I am suggesting this is that there must be many thousands of 99's in this city after the great sell-out. I think that most of those units are probably gathering dust in closets or at best being used as game players. With some of the software that is appearing now the TI's previous poor reputation is being rapidly corrected. The problem now is that most of the owners of the TI's have no way of knowing about the new capabilities. The TI users' groups are the main network to distribute the information. Hence, the need for a publicity person. Of course there is a good reason to increase our membership - that is to increase our treasury. Without the library revenues SNUG would be nearly broke most of the time. There are many users' groups with which we exchange newsletters that have memberships which exceed 100 and at least one which is over 500.** 

**Another benefit of increased membership to the group would be the lightening of load for the current members. The current membership is too small to provide the personnel to operate the group and to provide the knowledgeable core to provide training and workshops for other members. I speak from experience in this area. I spend about 95% of my computer time working on the newsletter. There are sveral topics which I have intended to learn but have had not had the time. As a result I am not able to help others in any of those areas either. About six months ago I did start in to learn Multiplan, but that was shifted to the back burner and never was pulled out again. I have heard a couple of comments from people who would like to have** a **class but we seem to have no one capable of conducting it - I know that I couldn't at this point. From talking with other active members I think that it is true for them also. We need more willing bodies!** 

#### **-- Rudy Johnson --**

Toys 'R Us has reduced the price of TI-Writer to \$29.95 and the price of T1 Multiplan to \$19.95. If you want these you should act now! They had several copies of each when I checked last Friday.

-- Rudy Johnson --

# SNUGLETter - June, 1985 -- page 6

mail order kind, but I can customize mine any time I want.

100 REM --LABEL PRINTING ROUTINE

110 REM --CONDENSED FORMAT

130 INPUT "ADDRESS? ": ADD\$ 140 INPUT "CITY/STATE? ": CITY\$

120 INFUT "NAME? ":NAME\$

The SNUGLETter is published monthly by the Southern Nevada Users' Group [SNUG]. SNUG is a non-profit organization of individuals with an interin all aspects of Texas Instruments' 99/4 & 4A computer, including all related hardware and software by third party vendors. The GROUP meets 6:30 PM on the second Monday of the month - currently in the Clark County\* Library meeting room, 1726 E. Charleston Blvd. (Charleston Plaza Mall). Visitors ond guests are welcome to attend the meetings. Information on membership is ovailable at the meeting. 160 INPUT "NO. OF LABELS? ": TIMES RETURN ADDRESS LABELS 170 OFEN #1: "PIO" 180 REM SET CONDENSED & DOUBLE STRIKE I use the following small program to print my own return labels 190 PRINT #1: CHR\$(15); CHR\$(27); "G" for letters, bills, etc. It is set for a Gemini printer (and 200 REM SET PAGE LENGTH TO 6 LINES 210 PRINT #1: CHR\$ (27); "C"; CHR\$ (6) any of the Epson compatibles) for its printer control codes. 220 REM SET TAB STOP AT COLUMN 29 The program prints the name and address twice on each label, 230 PRINT #1:CHR\$(27); "D"; CHR\$(29); CHR\$(0) which I then cut in half to obtain two labels for each full 240 FOR I=1 TO TIMES sized label. It may not be any cheaper (maybe more) than the

250 FRINT #1:NAME\$; CHR\$(9); NAME\$

260 FRINT #1:ADD\$; CHR\$(9); ADD\$ 270 PRINT #1:CITY\$;CHR\$(9);CITY\$

-- Rudy Johnson --

280 FRINT #1:CHR\$(12)

290 NEXT I

300 STOP

**SNUG** P.O. BOX 26301

LAS VEGAS, NV 89126-0301

150 PRINT

 $TCi$